## **Office 365 & Schulmanager**

### **Meine Daten**

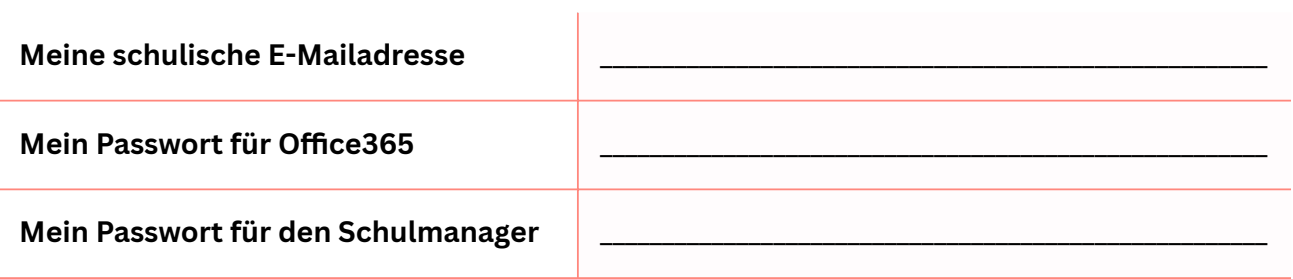

# **Wichtig**

- Deine **schulische E-Mailadresse** ist zeitgleich **dein Zugang** für **Office365**.
- Nur mit deinem **Zugang** zu Office365 kannst du **Word** etc. nutzen.
- Mit der E-Mailadresse kannst du dein Passwort im Schulmanager **zurücksetzen**

#### **Die Apps von Office365**  $\overline{\mathsf{w}}$  $\mathbf{x}$  . d.  $\overline{\circ}$  $\boxed{\mathbf{N}}$ Word Excel PowerPoint Outlook OneDrive OneNote **App Nutzung Word Texte** schreiben, **Portfolio** erstellen,... **Excel Tabellen** erstellen, Diagramme visualisieren,... **PowerPoint Präsentationen** erstellen,.... **Outlook E-Mails** abrufen, E-Mails schreiben,... **OneDrive** Dokumente **online** speichern und von überall zugreifen **OneNote** Digitales **Notizbuch**

### **Probleme oder Fragen?**

- Du kommst in den Schulmanager nicht mehr rein? Dann setze dein Passwort mit **Outlook** zurück, indem du beim Schulmanager auf "Passwort vergessen" klickst und deine E-Mailadresse der Schule angibst.
- Bei weiteren Fragen kontaktiere zunächst deine **Klassenlehrkräfte**.
- Sollte dein Anliegen nicht geklärt worden sein, schreibe eine E-Mail mit deiner Frage an **support@gesamtschule-bad-driburg.de** und nenne deinen **Namen** und deine **Klasse**.

### **E-Mails abrufen?**

Wie du deine E-Mails abrufen kannst, findest du unter diesem QR-Code:

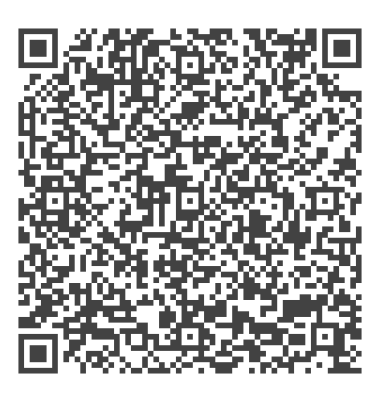